## **Programabilni uređaji i objektno orjentisano programiranje - Vježba 3**

## **Napomena: Pri povezivanju komponenti strogo se pridržavati električne šeme kako ne bi došlo do oštećenja opreme!**

1. Napisati program za Arduino programabilnu platformu kojim se upravlja senzorom za mjerenje temperature i vlažnosti vazduha (DHT22). Program treba da obradi mjerenja sa senzora i prikaže trenutnu temperaturu i vlažnost vazduha na serijskom monitoru. Nakon što izmjerite pomenute veličine, neophodno je dodati i svjetleće diode pa na osnovu izmjerenih vrijednosti podesiti proizvoljno tri opsega mjerenja temperature u kojima će se paliti određena dioda, zelena, žuta ili crvena.

**Napomena:** Za ovaj zadatak neophodno je instalirati potrebne biblioteke za rad sa senzorom DHT22. Dio za instalaciju biblioteka se nalazi u Arduino razvojnom okruženju Sketch → Include Library → Manage Libraries. U tom dijelu potrebno je instalirati sljedeće biblioteke:

- DHT sensor library by Adafruit
- Adafruit Unified Sensor by Adafruit

Nakon instalacije možete pronaći primjer korišćenja DHT22 senzora u File → Examples → DHT sensor library.

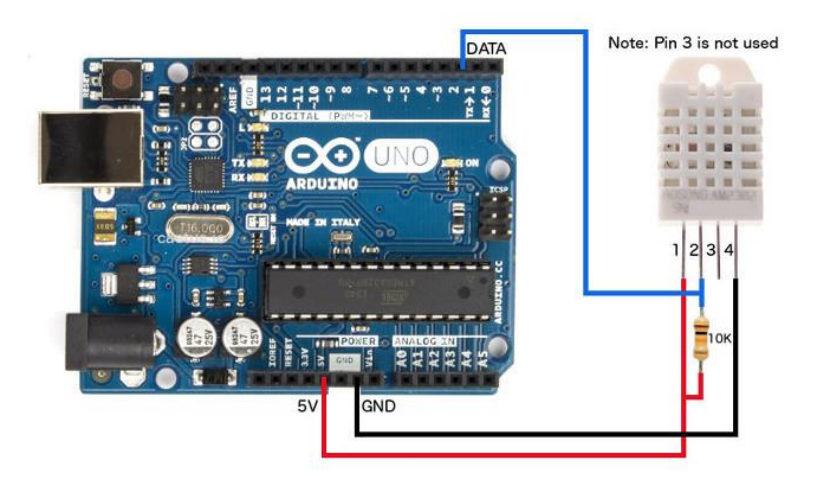

- 2. Napisati program za Arduino programabilnu platformu kojim se upravlja senzorom za mjerenje vlažnosti zemljišta i prikazuje izmjerena vrijednost na serijskom monitoru. Procedura za očitavanje izmjerene vrijednosti ovog senzora je sljedeća:
	- uključi se senzor pošalje se visok naponski nivo (5V) na + pin senzora
	- senzor se održi u tom stanju makar 10ms
	- očita se vrijednost mjerenja na analognom pinu senzora
	- ugasi se senzor pošalje se nizak naponski nivo (0V) na + pin senzora

Ovom procedurom se dobija digitalna vrijednost koja je u određenoj mjeri proporcionalna vlažnosti zemljišta.

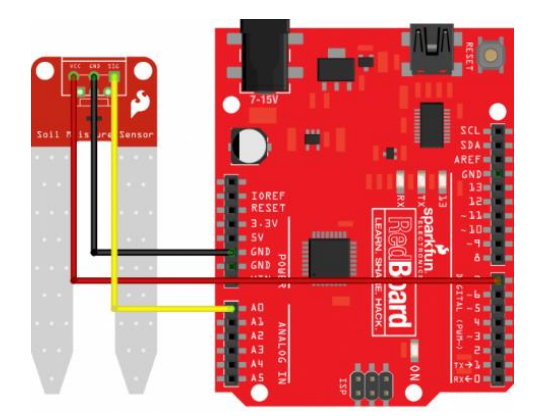

3. Napisati program za Arduino programabilnu platformu kojim se upravlja senzorom za mjerenje kvaliteta vazduha i prikazuje izmjerena vrijednost na serijskom monitoru. Senzor na svom izlazu daje analognu vrijednost koju je potrebno izmjeriti na jednom od analognih pinova Arduino platforme i prikazati na serijskom monitoru. Ovom procedurom se dobija digitalna vrijednost koja je u određenoj mjeri proporcionalna broju štetnih čestica u vazduhu.

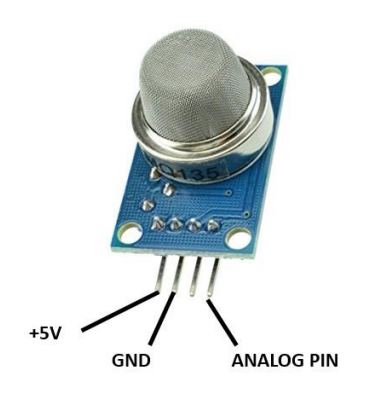

4. Napisati program za Arduino programabilnu platformu kojim se upravlja senzorom za mjerenje distance i prikazuje izmjerena vrijednost na serijskom monitoru. Pri izradi ovog zadatka koristiti kod koji je dat u prilogu. Nakon što izmjerite pomenutu distancu, neophodno je dodati i svjetleće diode pa na osnovu izmjerenih vrijednosti podesiti proizvoljno tri opsega mjerenja distance pri kojima će se paliti određena dioda, zelena, žuta ili crvena.

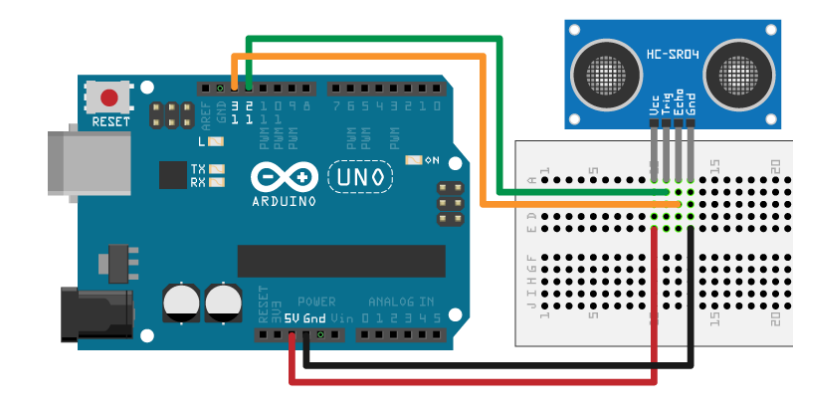